# Custom post types:

# **Products (Design not ready – you'll be notified when it is ready. Just add the fields and it can be designed later)**

- 1. Product name from page title
- 2. Product image as featured image
- 3. Add field for product description
- 4. Use standard wyzywig field for extended information about the product

## **Partners**

- 1. Partner name from title
- 2. Partner logo as featured image

## **Employees**

- 1. Employee name from page title
- 2. Add fields for position, phone and email
- 3. Featured image as employee image

# Page builder modules:

ACF should be used with flexible contents. All modules that has two columns should have a setting to reverse it. Example: Hero module and Image & Text module.

If a field inside a module doesn't have content, it should not be shown. Example: If you use Hero module and only have the image, the image should take up the full width of the module. Same for text if only text is used.

## **1. Hero module**

- a. Image container use object fit so the image always fits the height and width of the container
- b. Text container Justify content center
	- i. Button text
	- ii. Button link
- c. Setting to reverse rows

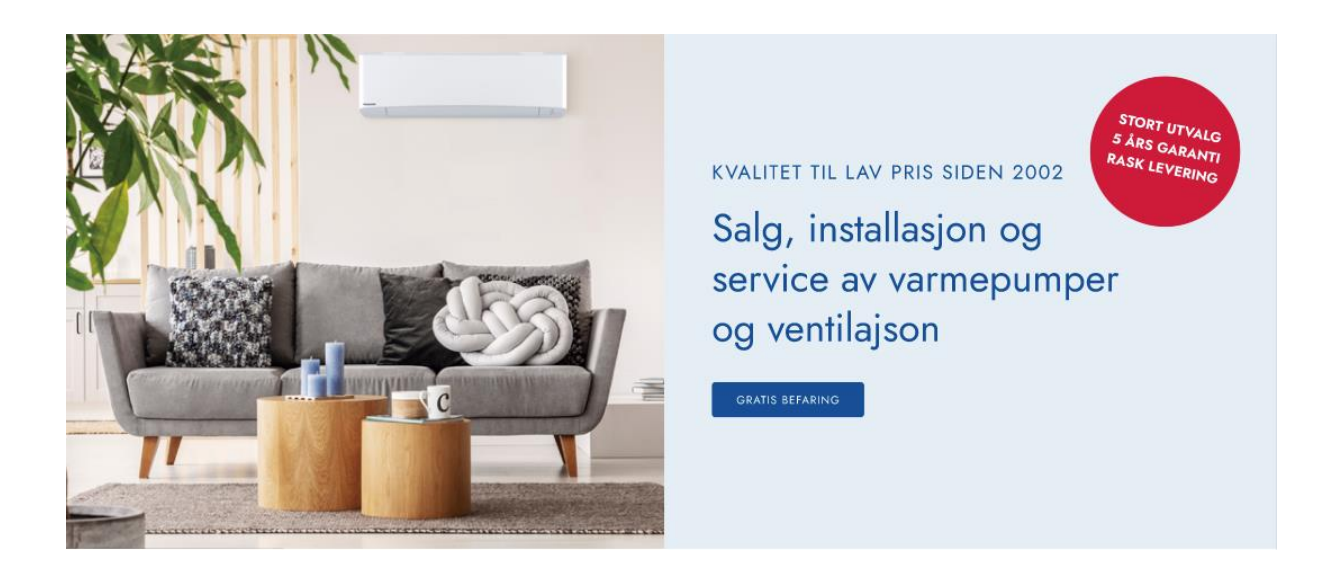

- **2. Icon menu – Repeater field with the following fields in each repeater:**
	- a. Icon
	- b. Name
	- c. Link

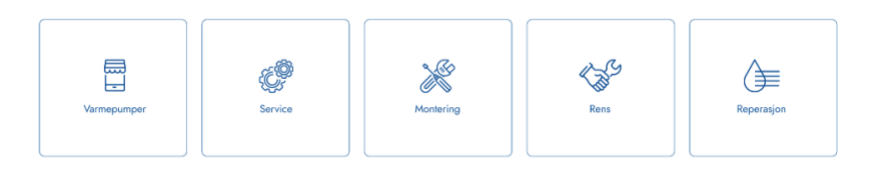

- **3. Product listout (From custom post type: Products). There must be a field for the headline of the module. Option to add the top right button, with custom text and link selector.** 
	- a. Here you should be able to select the posts that are to be shown there is no automatic solution for this, as it is not a webstore. Fetch the name, image and description from the individual posts.

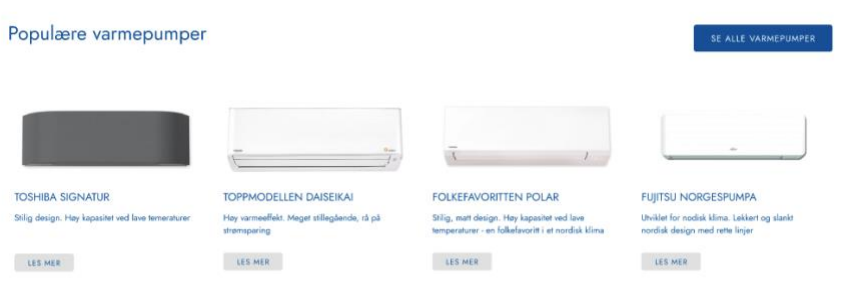

- **4. Product listout by category**
	- a. Chose category, and listout all products within that category. Set category name as headline for the module.

# Toshiba Varmepumper

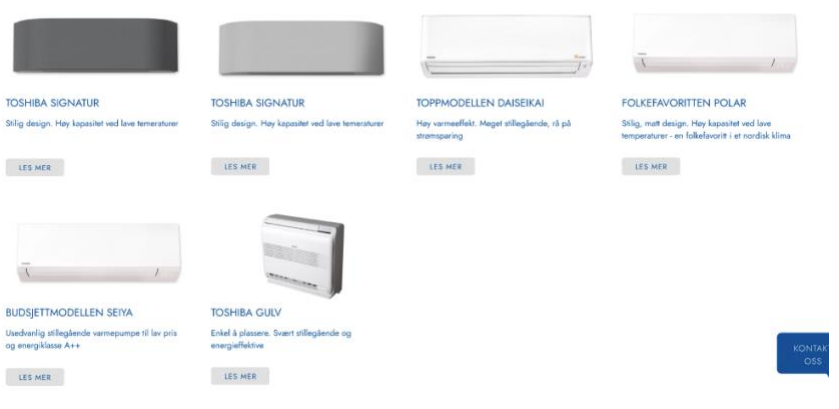

#### **5. Partners:**

- a. Headline
- b. Parter listout from Partners custom post type

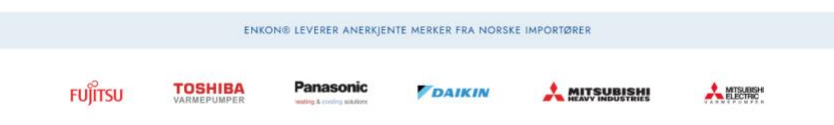

# **6. Collage**

- a. Background color
- b. Background image
- c. Text field
- d. Button field with text field and link selector.

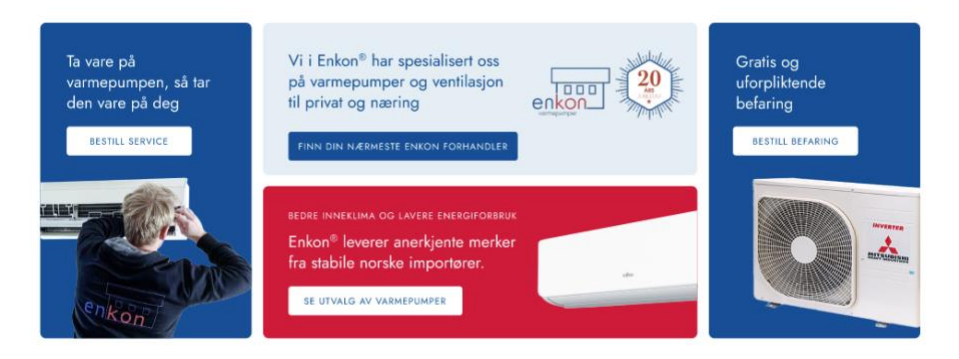

# **7. Image and text module**

- a. Text container
- b. Image container
- c. Setting to reverse rows

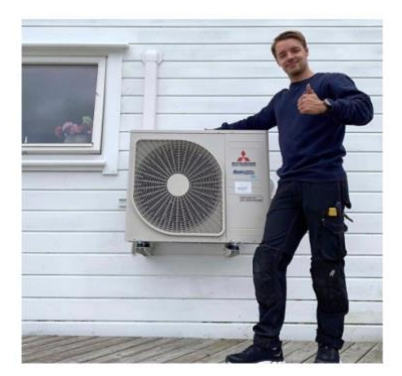

#### Hvorfor service hvert 2. år

I tillegg til vedlikeholdet man gjør selv, trenger varmepumpen ettersyn og en grundigere service hvert 2. år. Inni varmepumpen kan selv små<br>mengder støv føre til en mindre effektiv varmepumpen kan selv små<br>varmepumpen å gi

Dette kan sammenlignes med at bremsene henger på en bil:<br>Bilen kan kjøre fra A til B, men den bruker mer drivstoff. Akselerasjone<br>vil ikke være den samme. Det blir vanskeligere å holde fartsgrensen i oppoverbakke.

Varmepumpen holder temperaturen, men bruker mer strøm. Det går<br>lengre tid å øke temperaturen i rommet. På enkelte dager med lavere<br>temperaturer, tåke og snø vil det være vanskeligere for varmepumpen å holde temperaturen

### **8. Contact form:**

- a. Icon
- b. Headline
- c. Form selector from WP Form7 connected with PYX Mailgun.
- d. Choice for the different Encon departments, emails must be sent to correct department
- e. Security to prevent spam

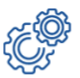

Fyll ut kontaktskjema for et uforpliktende tilbud, eller ring din nærmeste enkon avdeling for mer informasjon

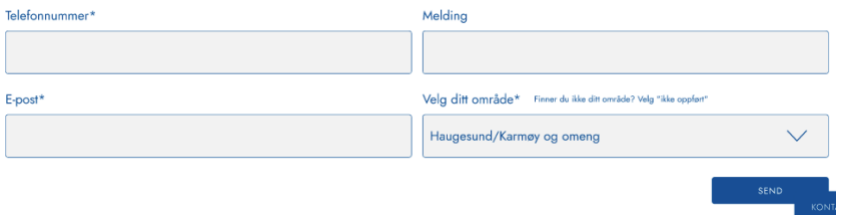

The «kontakt oss» button will not be a chatbot, or a messenger solution. It should be linked to contact pages.